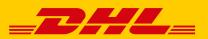

# EASY PREPARATION OF YOUR SHIPMENTS WITH THE POST & DHL BUSINESS CUSTOMER PORTAL

#### **THE BENEFITS**

- Preparation of shipments for domestic and international shipping with DHL Paket
- Simple handling of your returns
- Direct import of address, shipment, and eBay data
- Shipment data is archived for up to six months
- Template function for shipment registration as well as data import and export
- Print your logo on the shipment labels
- Overview of all prepared, predated, printed, and predated & printed shipments

## **ONLY FOUR STEPS FOR GENERATING YOUR SHIPMENTS**

#### 1. LOG IN

| Log in with your user data to the             |                                              |                          |                   |                   |                    |                        |
|-----------------------------------------------|----------------------------------------------|--------------------------|-------------------|-------------------|--------------------|------------------------|
| Post & DHL Business Customer Portal at        |                                              |                          |                   |                   |                    |                        |
| https://geschaeftskunden.dhl.de/              | Log in                                       | Develop Feel 🗶           |                   |                   | Max Mustermann 🗸 📽 |                        |
|                                               | excension c                                  | Ship                     |                   | Pick up           | Returns            | Order                  |
|                                               | ASSINGD                                      | Shipment overview        | Shipment erchive  | Order a pickup    | Order a return     | Labels, packaging B Co |
|                                               | Sign in                                      | shipment                 | Terrolates        | Bulk order        | Returns overview   | Order overview         |
|                                               | Forget password or assessme? Holp for logis? | In orteBay transactions  | Address book      | Pickup management | Settings           | My favorites           |
|                                               |                                              | ImortCSV                 | Dangerous goods 😜 | Settings          |                    | Shopping cart          |
|                                               |                                              | Print by reference       | Settings 🗸        |                   |                    |                        |
|                                               |                                              | End of day closing lists |                   |                   |                    |                        |
| Then click <b>Ship</b> in the main navigation |                                              | -                        |                   |                   |                    |                        |
| to open the shipping function.                |                                              |                          |                   |                   |                    |                        |

### 2. DISPATCH HANDLING - OPEN THE SHIPMENT REGISTRATION

#### The navigation item Create Shipment will

take you to the input screen.

| Parcet & cods Mail Tea    | ch ll brace - Invoices il report |          |                   |                  |                        |
|---------------------------|----------------------------------|----------|-------------------|------------------|------------------------|
| Ship                      |                                  |          | Pick up           | Returns          | Order                  |
| Shpment everyiew          | Shipment withine                 |          | Order a pickup    | Order a seturn   | Labela, packaging & Gr |
| Create shipment           | Templates                        | <u> </u> | Bulkorder         | Returns pervices | Order overview         |
| Import ellay transactions | Address book                     | ÷.       | Pickup management | Settings         | Ny favoritos           |
| import CSV                | Dangerous goods                  | ~        | Settings          |                  | Shopping cert          |
| Frint by reference        | Settings                         |          |                   |                  |                        |

# **3. SHIPMENT REGISTRATION**

| Click here to reach the <b>online help</b> for the                    | Shipment Registration ()                                                                                                    |
|-----------------------------------------------------------------------|----------------------------------------------------------------------------------------------------|
| shipping software.                                                    |                                                                                                    |
|                                                                       | Select Shipment Template                                                                                                    |
| In the section Select Shipment Template you can select from           | Basic Data                                                                                                    |
|                                                                       | Benefic Remarkers                                                                                                    |
| existing templates, and you can optionally flag your chosen           | Sinter     mach mean submit halos       mach mean show     C                                                                                                    |
| template as default.                                                  | SAME P                                                                                                    |
| Select a sender stored from the <b>sender address book</b> or         | LANK2 GUARDAN GUARDAN                                                                                                    |
| enter an individual <b>sender address</b> here. You can optionally    | exer. 24 0                                                                                                    |
| flag your chosen sender address as default.                           | Ports. coer                                                                                                    |
|                                                                       | Baccipient       Increase and the second second                    |
| Enter the individual <b>recipient address</b> here. The system        | Control 7 Hallin       Control 7 Hallin       Control 7                                                                                                    |
|                                                                       | NAM 2*                                                                                                    |
| supports you in entering the address data with an automatic           |                                                                                                    |
| access to your address book and an address validation. You            | <b>4</b> D                                                                                                    |
| can also choose between the address types "Street", "Pack-            | Patria care are an are an ar are an are an are an are an are an are an are an are an are an are an are an are an are an are an are an are an are an are an are an are an ar are an are an are an are an are an are an are an are an are an are an are an are an are an are an are an are an are an are an are an are an are an are an are an are an are an are an are an are an are an are an ar are an are an ar  |
| station", or "Filiale" (for collection at the post office).           | Place note that an accordance with twice 1.1 Gover, your must distain the negligrafic concerns to how additioner or will additioned a work one of the second additioned according to the second additioned according to the second additing to the second additioned according to the second additioned   |
|                                                                       | Weight & Dimension<br>wear page () () () () () () () () () () () () ()                                                                                                    |
| Enter all the details of your shipment here. In addition to the       | material waterial waterial                                                                                                    |
| required field for the shipment weight you can also enter             | Los Anter Los Anterena  Nacional  Nacional Nacional Nacion                                                                                                    |
| the <b>dimensions</b> . The listed products and services reflect your | resonationarian resonationarian resonationarian resonationarian resonationarian resonationarian                                                                                                    |
| previous entered data and your contractual conditions.                | interfaces C                                                                                                    |
|                                                                       | newschpschag () every quarkfaction regarding time and place                                                                                                    |
|                                                                       | montage (C) wire-nation-international (C) Millional minister                                                                                                    |
|                                                                       | Instructure G Generative                                                                                                    |
|                                                                       | Departmentung () default () default () default ()                                                                                                    |
|                                                                       | erane                                                                                                    |
| You can choose appropriate <b>billing data</b> here. The entries      | alling data<br>monomonia<br>1000 willin - low, metal data                                                                                                    |
| listed relate to your contract details or to specifications           |                                                                                                    |
| previously defined by you.                                            | Split Shipment Into Several Parcels (Optional)<br>Parameter of the source to execute quark you will be without to the Yest by follower' you. The describendes will be wall be followed to be use stopped, be used anyone the source of the source of the source |
| Please be aware, that <b>multiple shipments</b> with the same         | faft kildprant (C.<br>*myrnation.                                                                                                    |
| shipment information can be generated simultaneously.                 | To Charvies Prive and raws Solyment Star                                                                                                    |
| Once you have finished your entries, you can print the                |                                                                                                    |
| shipment label or store it for printing later.                        |                                                                                                    |

# 4. CREATE END OF DAY RECORD

Under **Shipment Summary**, you will find all shipments that have not yet been completed, sorted according to the shipment status:

- Incomplete
- Complete
- Pre-dated
- Printed
- Printed pre-dated

| CREDIT IS           | 4919                |                                  |                                          |                                      |                           |
|---------------------|---------------------|----------------------------------|------------------------------------------|--------------------------------------|---------------------------|
| AMA STANDARD        | CAUPPEN ~           |                                  | Shipment Summary                         | 0                                    |                           |
| 10.00, 54,040       | ST NUMBER           |                                  | - +                                      | 9                                    | THE PERIO N               |
| INCOMPLETE          | INFREMIS COMPLETE   | SAFFERTS ME CARE                 |                                          | PRIMEO FRE GATES SHIFFIENTS          |                           |
| -                   | ander 🖂 Coopera     |                                  |                                          |                                      |                           |
| C Stenart<br>Number | Depress 0           | Redplant<br>Manual 2<br>Manual 2 | Dest.<br>Country © Seader<br>Baference © | Dating 1 Shipping 1<br>Nambur 1 Data | Last Dated 1 Type 1       |
|                     | L Post III Complete |                                  |                                          |                                      |                           |
|                     |                     |                                  |                                          |                                      | Entries per page 🛛 10 👘 😡 |
|                     |                     |                                  |                                          |                                      | Canonial Completent Proce |

At 5.45 pm every day or at the time defined by you, all printed shipments are automatically completed by the end of day record. If you wish to perform this at an earlier time, select the relevant shipments on the "**Printed Shipments"** or "**Printed pre-dated shipments"** tab and complete them individually, for selected shipments or all of them by clicking on "**Complete all**". Thereafter, the completed shipments can all be found in the shipment archive.

It is possible to delete all shipments at once using **"Delete all"** or to cancel all shipments with "Cancel all".

If you have any more questions on the Ship function, our customer service will be happy to help. Please call **+49 (0)228 76 36 76 59 (choice 1)** (Mon – Fri, 8 am – 6 pm)